Systém Moodle naleznete na adrese moodle.zcu.cz

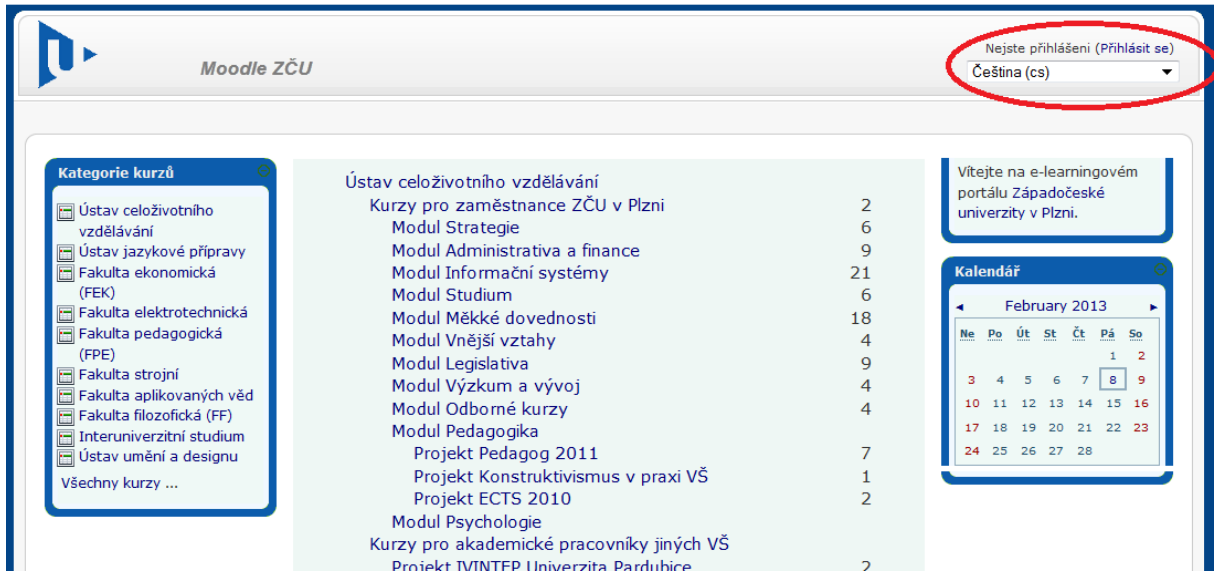

Úvodní obrazovka vypadá následovně:

Přihlášení provedete kliknutím na červeně zvýrazněné tlačítko.

Logovací obrazovka vypadá následovně:

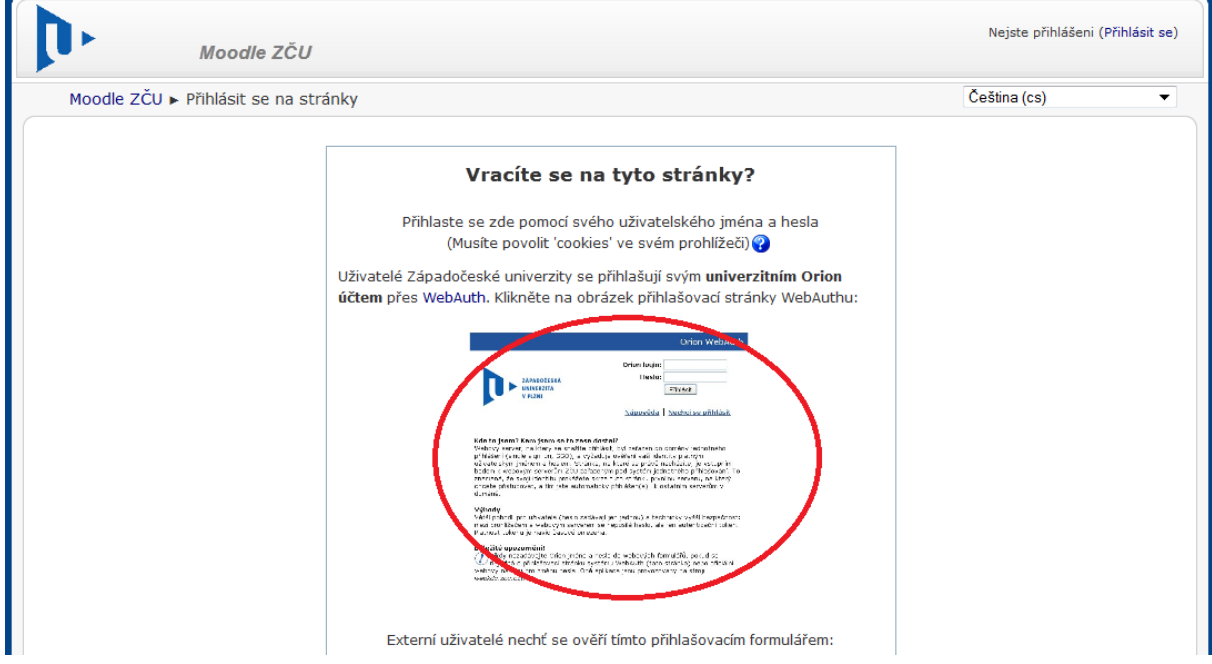

POZOR Přihlášení provedete kliknutím na **zvýrazněný obrázek**, ne vyplněním tabulek pod ním (ty jsou určeny pro externí uživatele bez orion konta). Následuje klasická obrazovka logování se do orionu, přihlásíte se svým orion kontem.

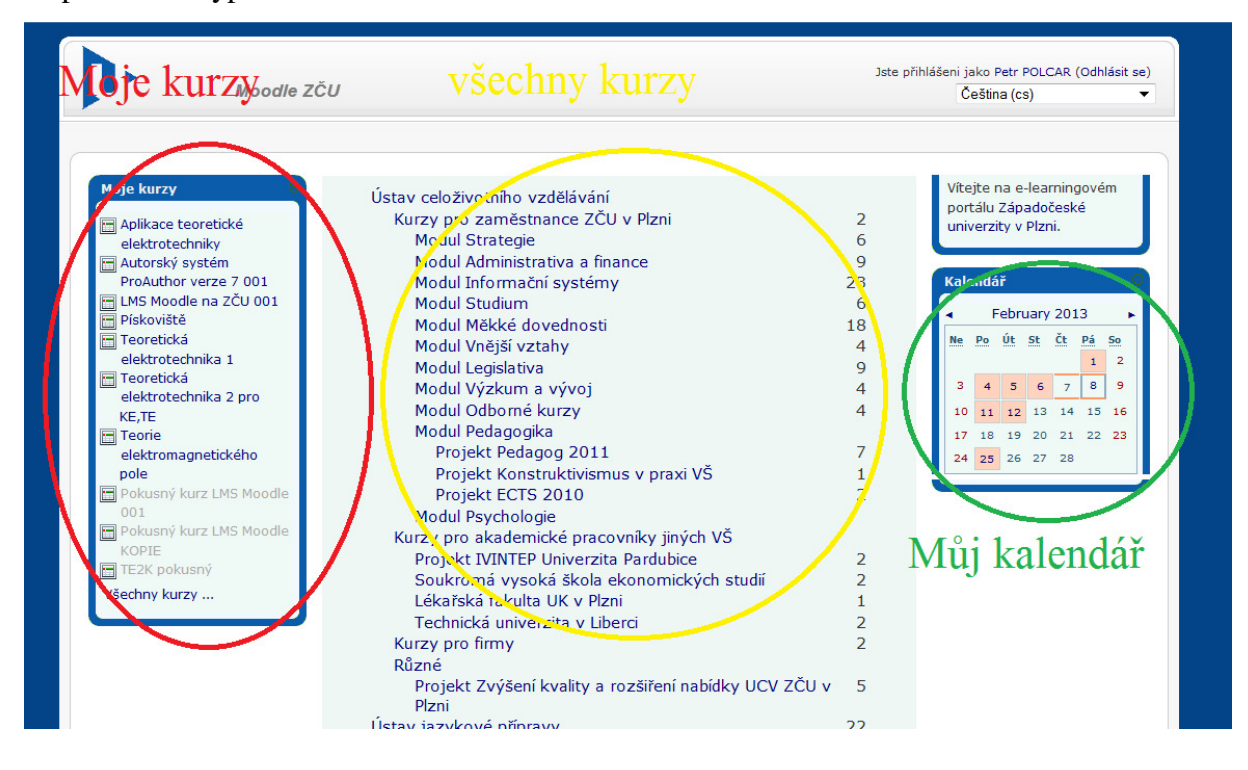

Po přihlášení vypadá úvodní stránka Moodle následovně:

Pokud se nepřihlašujete poprvé, budete mít ve svých kurzech všechny kurzy, jichž se účastníte a ve svém kalendáři kalendáře všech svých kurzů.

V případně prvního přihlášení budou tato okna prázdná a musíte svůj kurz najít ve všech kurzech, dle fakulty, katedry a názvu předmětu. Ukážeme si to např. na předmětu KTE/TE2K.

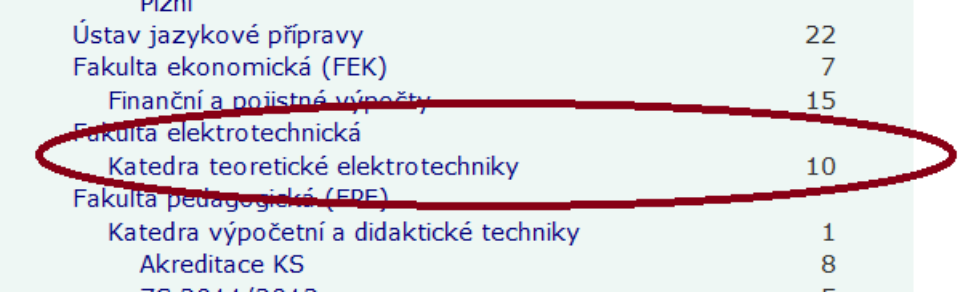

Nalezl jsem příslušnou katedru, kliknu na ní a uvidím seznam kurzů.

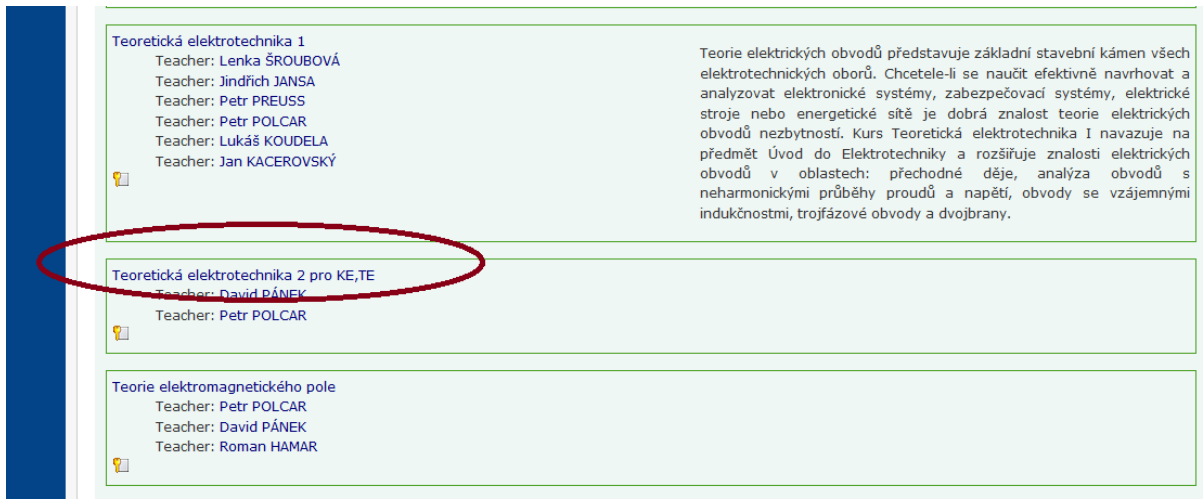

Najdu svůj předmět, kliknu do něj. Kurz bude vyžadovat klíč. Tento klíč Vám sdělí Váš cvičící. **Zadávejte skutečně svůj klíč!** Zadáním klíče, který Vám sdělil kamarád, se můžete přihlásit do jiného kurzu, případně k jinému cvičícímu, čímž si zbytečně zkomplikujete život.

Stránky kurzu vypadají nějak takto:

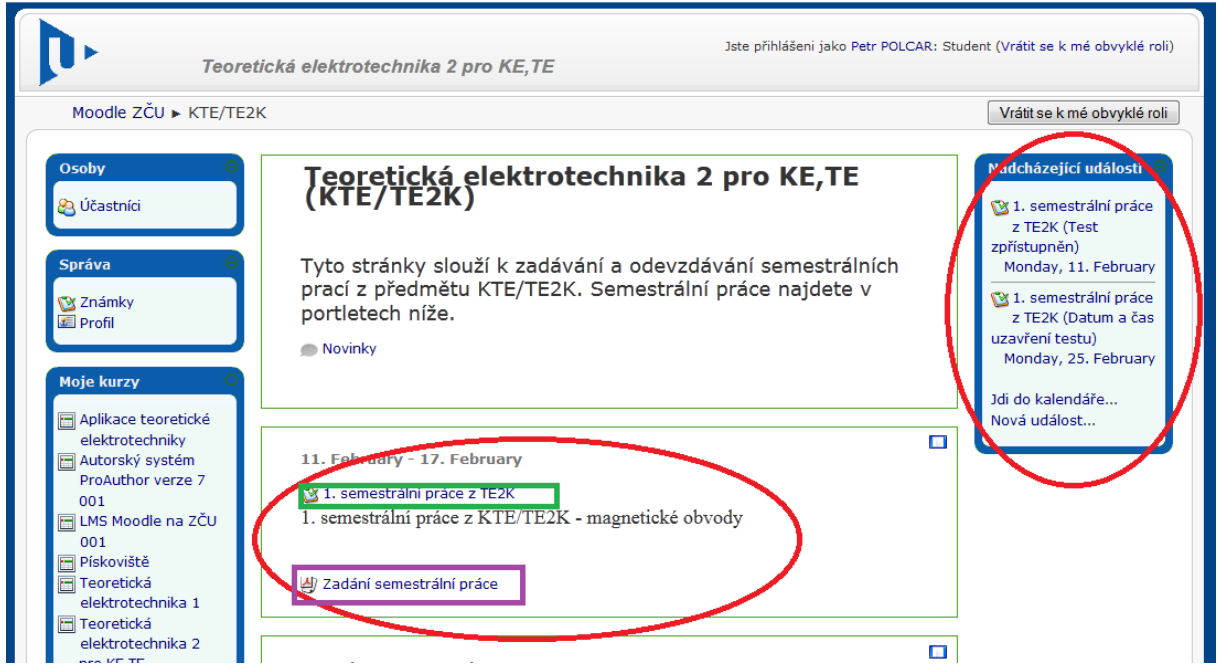

V kalendáři vidíte od kdy do kdy jsou zadávány semestrální práce, v jednotlivých oknech svoje semestrální práce vidíte, doporučujeme si stáhnout jejich zadání (fialově zvýrazněné), klepnutím na semestrální práce do ní vstoupíte (zeleně zvýrazněné).

V případě, že se přihlašujete příliš brzo, ještě nebude semestrální práce otevřena:

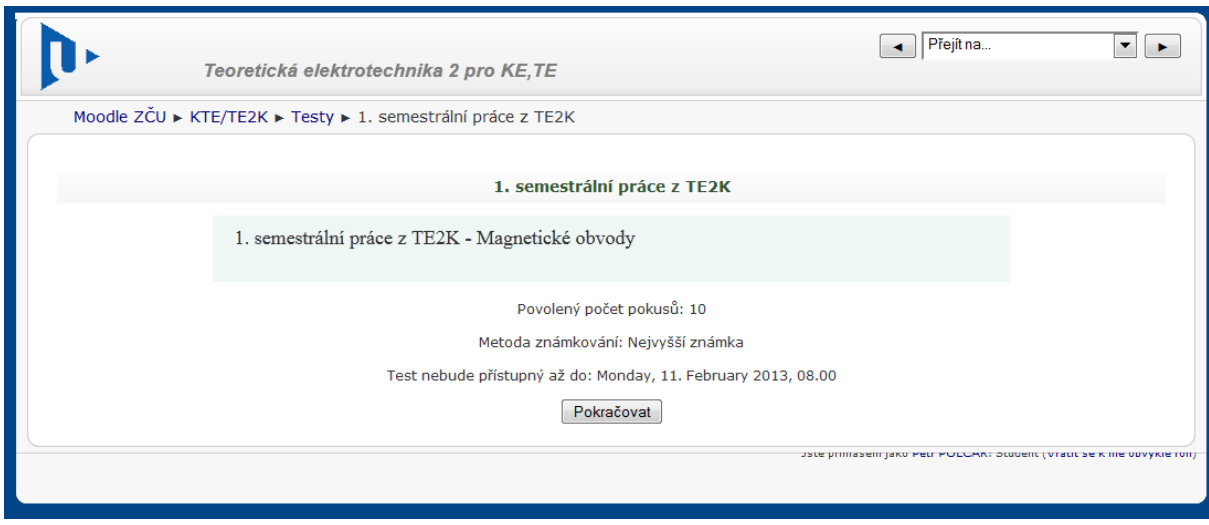

Pokud je semestrálka již zpřístupněna, můžete se pokusit o její zvládnutí:

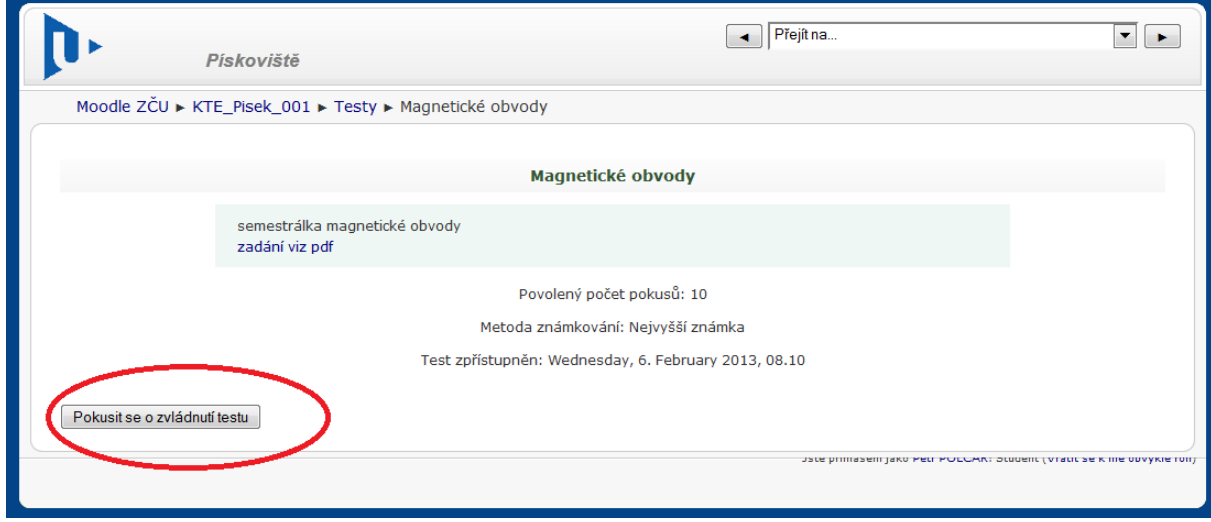

Pozor, nevyplácejte si zbytečně všechny pokusy:

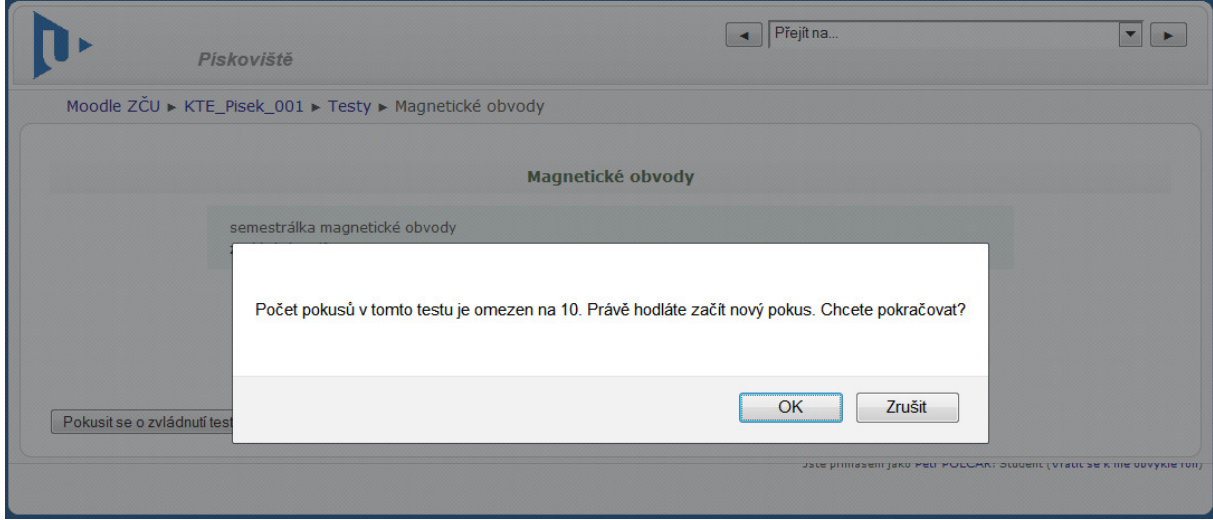

V následující tabulce vidíte své zadané hodnoty a kolonky na odevzdávání hodnot, které vypočítáte. Samotné zadání jste si měli možnost stáhnout odkazem již na začátku, to již formulář neobsahuje.

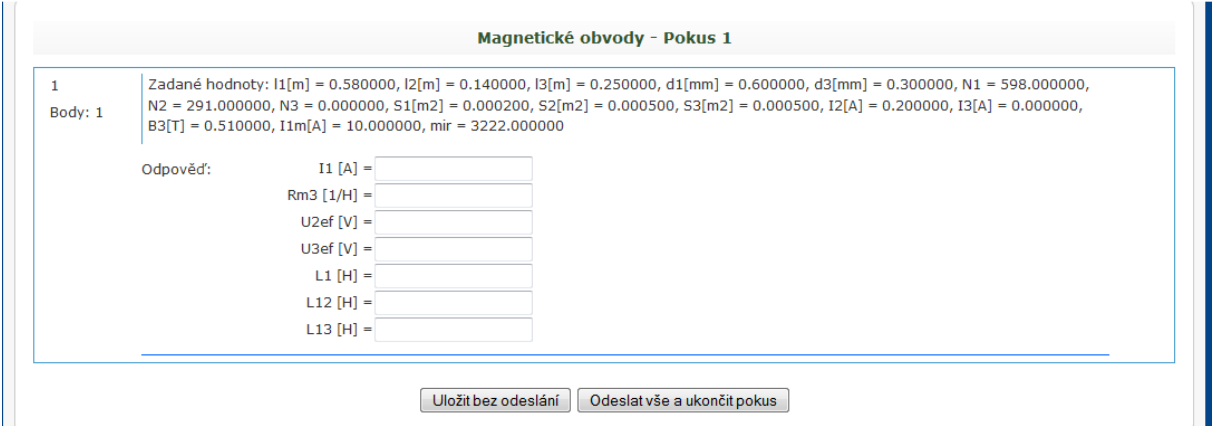

Tlačítko *Uložit bez odeslání* slouží pouze k uložení mezivýsledků, pokus o odevzdání semestrální práce provedete tlačítkem *Odeslat vše a ukončit pokus*. Zároveň v tabulce vidíte, o kolikátý pokus se jedná.

Zadal jsem do kolonek samé nuly a stiskl *Odeslat vše a ukončit pokus*.

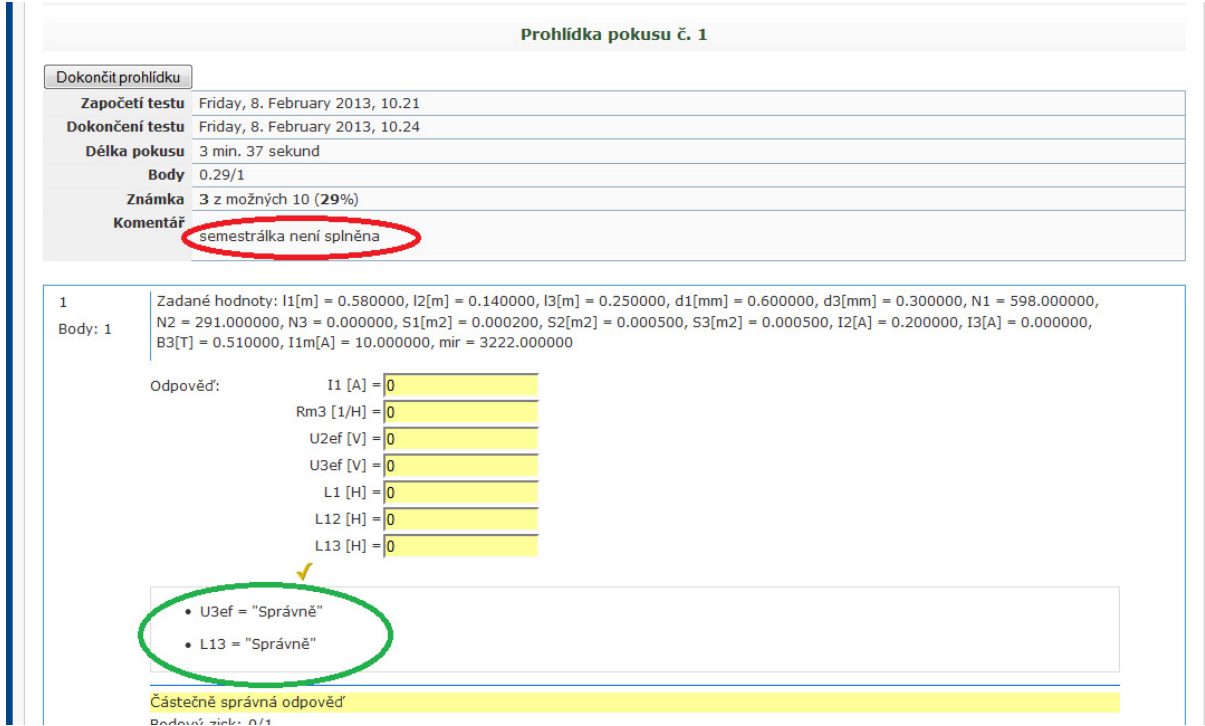

Pozor, desetinná čísla zadávejte pomoc **desetinné tečky**, ne čárky.

Zároveň systém zatím bohužel nebere čísla v exponenciálním tvaru: zadávejte tedy 1000, ne 1e3.

V dvou hodnotách jsem se strefil, vidím v kterých (na obrázku zeleně). Jelikož musím zadat správně všechno, semestrální práce není splněna. Kliknutím na *dokončit prohlídku* můžu počítat znovu a provádět další pokusy.

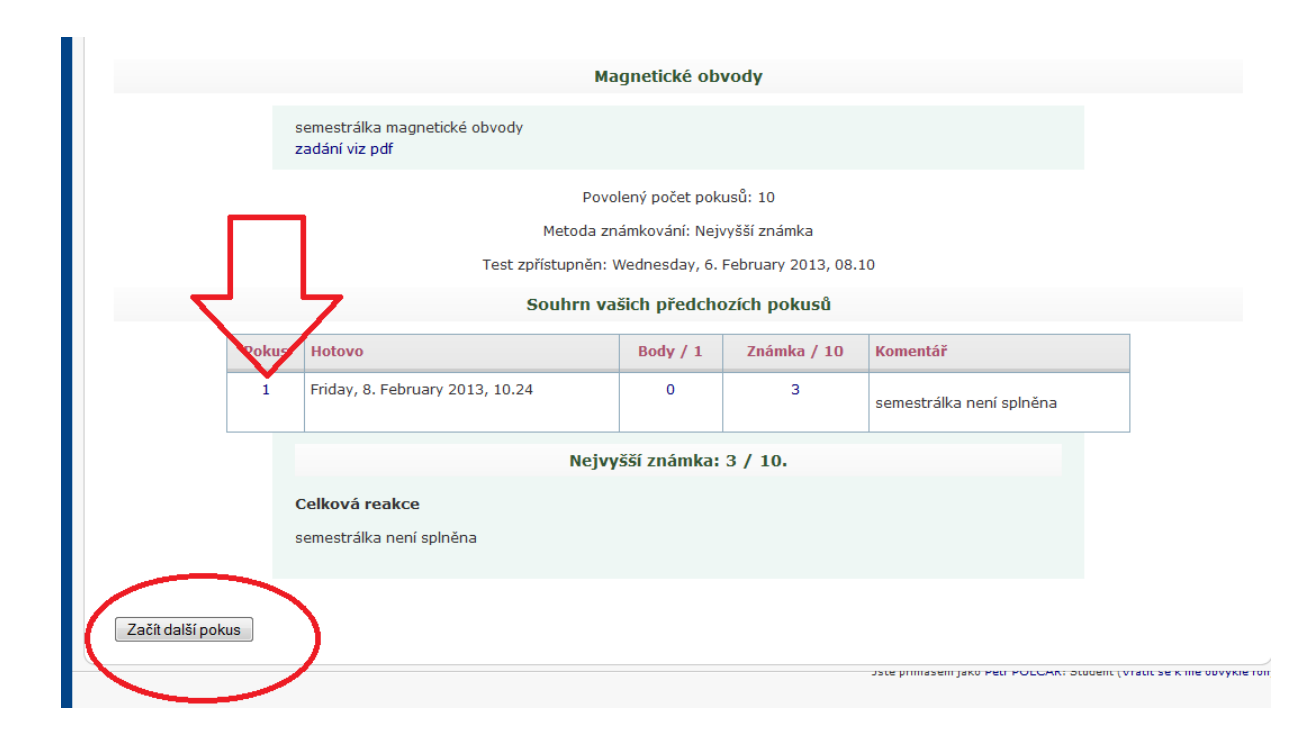

Zároveň můžete listovat ve svých předchozích pokusech a jejich výsledcích klepnutím na číslo pokusu (šipka). To Vám zobrazí předchozí obrázek.

Za Katedru teoretické elektrotechniky přeji hodně úspěchů při zpracování našich semestrálních prací pomocí systému Moodle.